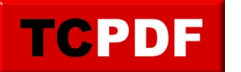

## **Registration Form**

When started Database Health Monitor without a registration code, you will be prompted to register. It is as simple as just filling out the form and clicking submit.

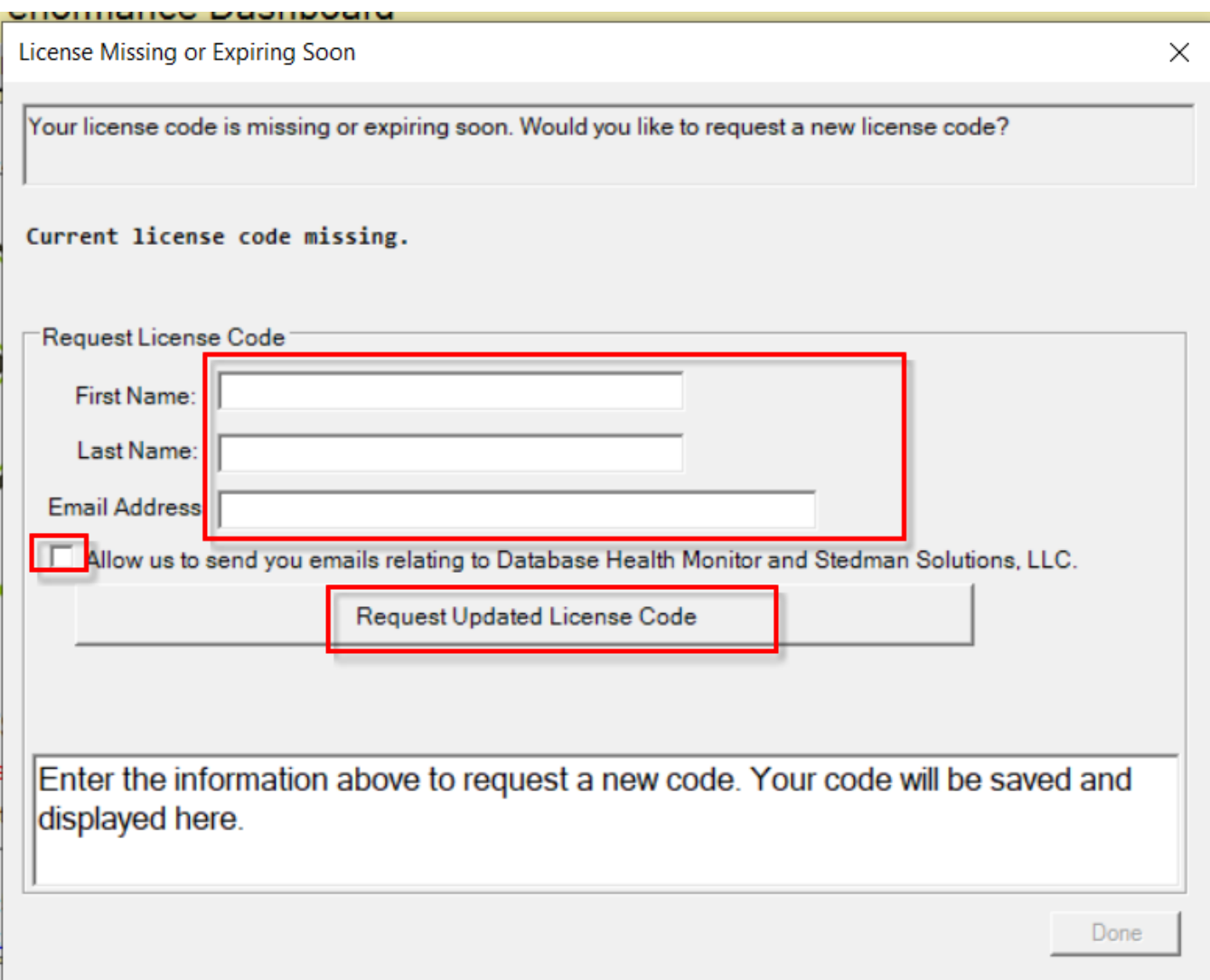

Once you fill out the form it will look something like this and the updated registration form will have been saved in your local configuration file.

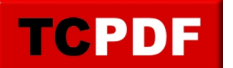

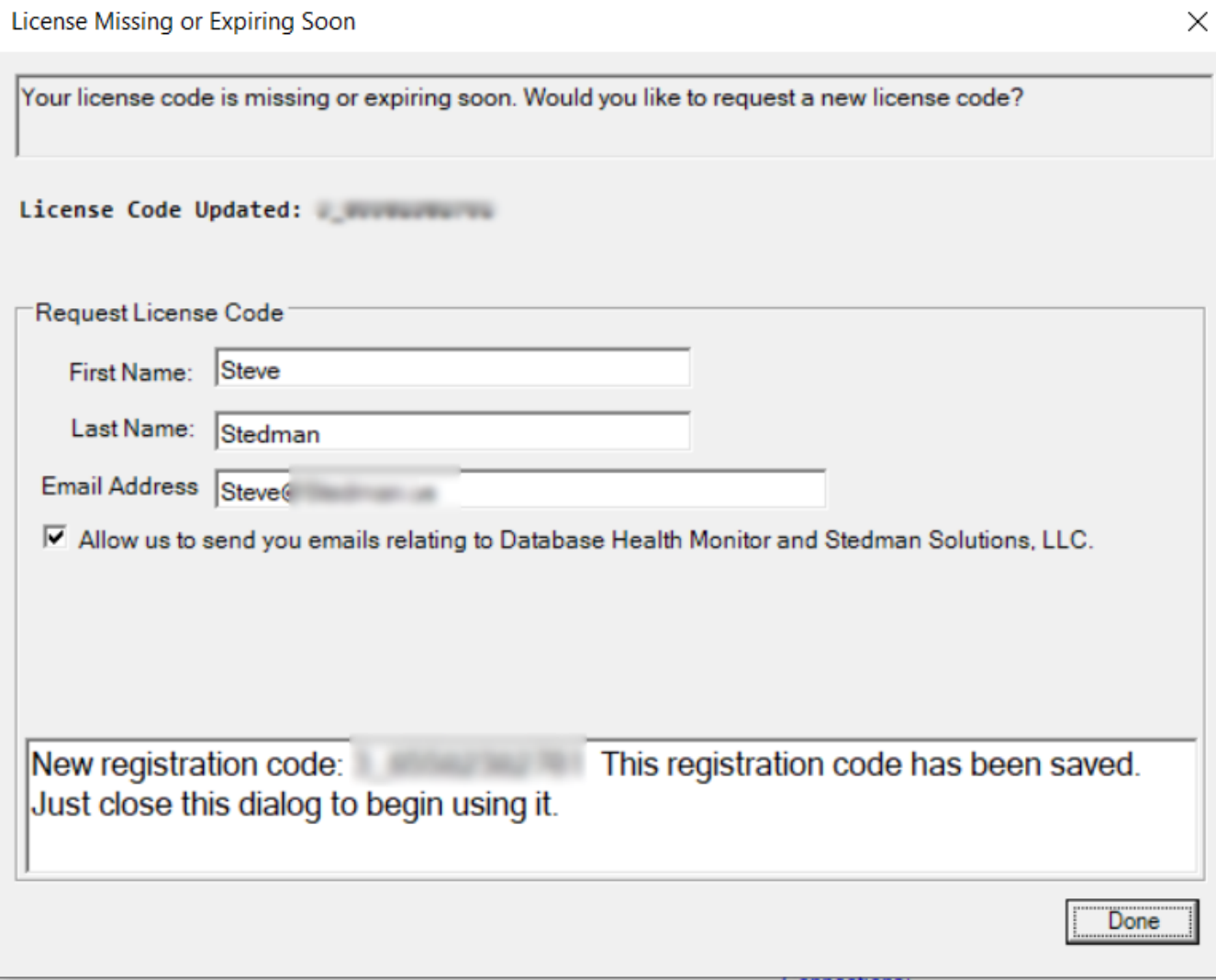